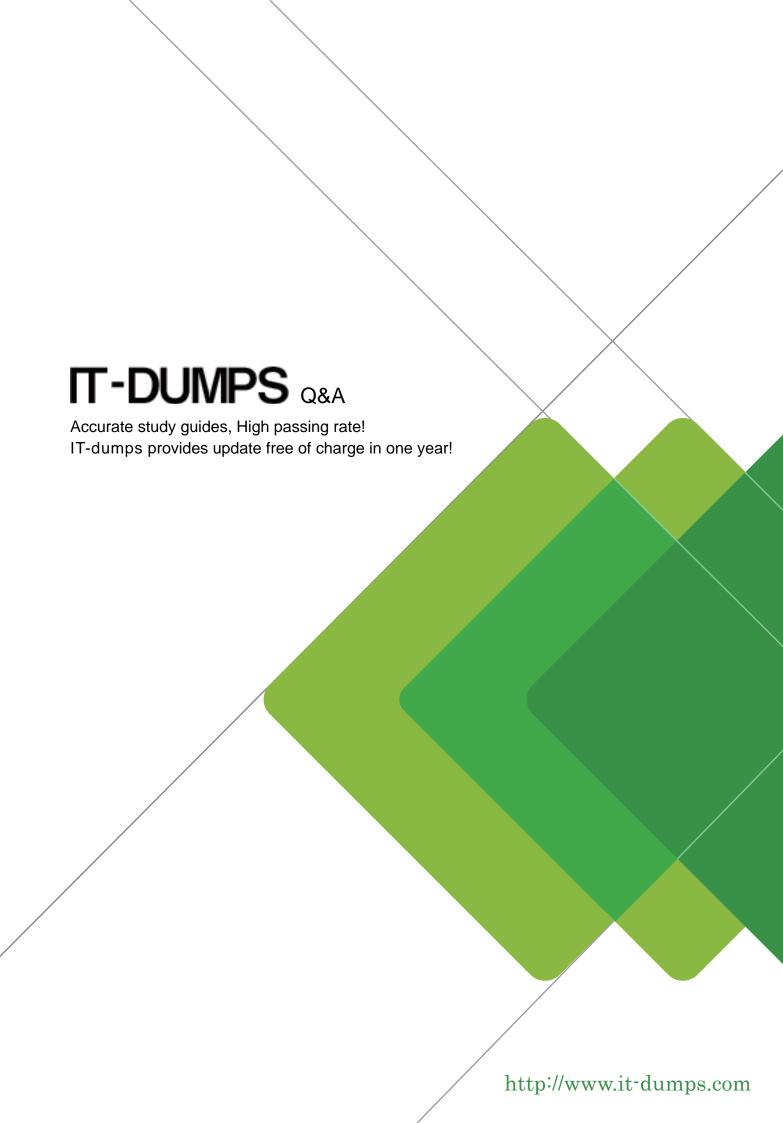

Exam : 9A0-057

Title : Adobe Illustrator CS3 ACE

Exam

Version : DEMO

The safer , easier way to help you pass any IT exams.

1. You want to apply color to the headline of an advertisement. The gradient fill of the color must

complement the background image that is placed as a link in the document. You create a linear gradient

and apply the gradient to the type, but the type remains black. What should you do?

A. Drag the gradient onto the type with the Gradient tool.

B. Sample the gradient with the Eyedropper tool and apply it to the headline type.

C. Create a character style defining the gradient fill as a Character Color attribute and apply it to the

headline.

D. Use the Create Outlines command to make paths from the headline type and apply the gradient.

Answer: D

2. What is the advantage of using an Envelope Distort warp on type artwork over applying a warp effect?

A. Envelope Distort allows you to encode the artwork by embedding the font in the Illustrator document.

B. Envelope Distort allows you to modify the shape of the envelope with the Direct Selection tool.

C. Envelope Distort allows you to create outlines and therefore, you are able to apply gradients and other

effects to the type.

D. Envelope Distort allows you to edit the effect after it is applied.

Answer: B

3. You want to edit one line of type that is part of a paragraph in an existing document. Which tool should

you use?

A. Rectangle

B. Eraser

C. Area Type

D. Lasso

Answer: C

4. Click the Exhibit button.

You are creating a sales brochure based on a sample provided by your client. In the sample, the

punctuation appears outside the width of the justified type. What should you do to create the desired

effect without affecting the ability to edit the type?

## "It's new and improved!"

- an unsolicited testimonial

Our exclusive new formulation will save you many long hours of time and effort. For more information, contact us today at our toll-free number, or visit us online.

"You will be 100% satisfied, or your money back." — our president

A. Use the Paragraph panel to apply hanging left and right indents when punctuation appears near the margins.

B. Set up guides on a grid, setting each line individually and positioning each line to force the punctuation over the guides.

C. Delete the punctuation that falls near the margins and set the punctuation as separate type elements outside the margins.

D. Use the Paragraph panel to apply Roman Hanging Punctuation.

Answer: D

5. You are creating a conference schedule and want to specify a description for different seminars. The same typographic attributes, including typeface, leading, and alignment, must be applied to each seminar description. How should you apply these attributes?

A. Set one paragraph with the desired attributes and use the Bridge application to batch process the attributes.

B. Create a paragraph style and apply it to the entire text.

C. Set one paragraph with the desired attributes, save as an EPS and place in the file.

D. Create a character style with the desired attributes and apply it to the entire text.

Answer: B

6. You open a legacy document, loading the same font that was used during the document creation.

When you compare this document with a hard copy of the original document, you discover that the type in

the new document has reflowed. Why does this happen?

A. The type is converted to outline.

B. The file is saved in the EPS format.

C. The OpenType contextual alternates are enabled.

D. The type engines in Illustrator versions are different.

Answer: D

7. You create a new paragraph style from a selected, formatted paragraph and apply it as you type in

more text. You then decide to decrease the type size of the style by 1 point. The change is reflected in all

styled paragraphs except the original paragraph in which the paragraph style was defined. Why does this

happen?

A. The original formatted paragraph was legacy text.

B. The original text was imported from Microsoft Word. The Word formatting was still retained by the text,

overriding the Illustrator paragraph style.

C. Character styles were created after the paragraph style was applied to the other paragraphs.

D. The paragraph style was not applied to the selected text after creating the paragraph style from the

selected paragraph.

Answer: D

8. How does the OpenType font format differ from TrueType and Type 1 fonts?

A. OpenType is a format that can be modified. TrueType and Type 1 fonts CANNOT be modified.

B. OpenType can be used for both desktop printing and Web design. TrueType and Type 1 fonts can only

be used in PostScript printing.

C. OpenType is a cross-platform font format, and TrueType and Type 1 fonts are platform-specific font

formats.

D. OpenType refers to fonts that are outlined. TrueType and Type 1 refer to fonts that are solid.

Answer: C

9. You have an Illustrator document that has decorative ornament characters. You want to view all other

ornaments that are available in the fonts that are used in the document. Which panel should you use?

A. Character

B. Control

C. Glyphs

D. Character Styles

Answer: C

10. You want to create a paragraph of justified text and hang the punctuation so that the right and left

sides of the paragraph maintain a clean, aligned appearance. What should you do?

A. Select the type object and choose Type > Optical Margin Alignment.

B. Use the Smart Punctuation command and enable Smart Quotes.

C. Enable Discretionary Ligatures in the OpenType panel.

D. Enable Optical Tracking in the Character panel.

Answer: A

11. You want to change an object's fill from solid to a gradient. You create the gradient and fill another

object in your document. What should you do to apply the gradient fill to the object?

A. Select the object and use the Eyedropper tool to select the gradient fill.

B. Select the object and use the Paint Brush tool to apply the gradient fill.

C. Select the object and use the Gradient tool to apply the gradient fill.

D. Select the gradient pattern in the Swatches panel.

Answer: A

12. You create an object and now you want to increase its size proportionately by 10 percent. You select

the object. What should you do?

A. Use the Scale tool while holding the OPTION key on a Mac computer or the ALT key on a

Windows-based computer.

B. Use the Free Transform tool.

The safer, easier way to help you pass any IT exams.

C. Choose Show Bounding Box, and pull one corner of the object in the direction you wish to scale.

D. Double-click the Scale tool, and choose the Uniform option.

Answer: D

13. You create a logo and add a patterned background to it. In the Appearance panel, you duplicate the fill

and create a gradient fill on the top of the patterned background. However, you are unable see the pattern

fill below the gradient fill. What should you do?

A. Change the stacking order to place the pattern background in front of the gradient.

B. Select the Reduce to Basic Appearance option in the Appearance panel.

C. Select the gradient fill and apply a blend mode.

D. Change the opacity settings of the pattern.

Answer: C

14. You want to create an object to be used at several locations on a poster. You draw the object in a

document, save the object as a symbol, and apply the symbol multiple times. You want to change the

color of the original object without affecting the existing symbols applied to the poster. What should you

do?

A. Copy and paste the symbol in the document to break the link with the Symbols panel.

B. Select each object in the poster and click the Break Link to Symbol button in the Symbols panel.

C. Select the applied symbols in the poster and choose Expand to break the link.

D. Select the object and choose Redefine Symbol in the Symbols panel menu to break the link.

Answer: B

15. You want to distort a rectangle by using the Envelope Distort option from the Object menu. What

should you do?

A. Choose Make with Mesh and select the rows and columns to distort the rectangle.

B. Choose Make with Warp and select the Style and Bend to distort the rectangle.

C. Choose Envelope Options and select the Distort Appearance check box in the Envelope Options

dialog box.

D. Choose Make with Top Object to distort the rectangle.

Answer: B

6/8

16. You are creating a drawing of a series of birds in flight. You draw a bird and you want to duplicate it

and change the angle of its direction. Each bird must rotate at an angle of 15 degrees from the last bird.

What should you do?

A. Select the bird and double-click the Rotate tool. Apply a 15-degree angle and click the Copy button to

copy the original bird.

B. Copy and paste the original bird. Use the Rotate tool to rotate the bird by using your mouse.

C. Use the Shear tool to select the bird. Apply a 15-degree angle and click the Copy button to copy the

original bird.

D. Use the Reflect tool to select the bird. Apply a 15-degree angle and click the Copy button to copy the

original bird.

Answer: A

17. You convert a photograph to a black and white line art image by using the Live Trace command. You

want to add a few colors to the photo. You choose Object > Live Trace > Tracing Options. What should

you do?

A. Change Mode to Color and adjust the Resample resolution.

B. Select Adjusted Image from the Raster drop-down list and select the Output to Swatches check box.

C. Change Mode to Color and increase the value in Max Colors.

D. Specify a value for Minimum Area and select the Output to Swatches check box.

Answer: C

18. You create a grouped set of objects and apply an opacity setting from 10 percent to 50 percent. You

want the set of objects to blend with the background without having an overlapping effect. What should

you do?

A. Apply Isolate Blending.

B. Apply Knockout Group.

C. Apply the Opacity & Mask Define Knockout shape.

D. Increase the opacity of all objects.

Answer: B

19. You want to create an object by using a tool that allows you to connect lines and curves. The lines must be smooth and the anchor points must be placed at all positions where a line or a curve changes direction. Which tool should you use?

A. Pencil

B. Brush

C. Pen

D. Line

Answer: C

20. You create an object by using the Pen tool and apply a 1 point stroke to the object. You want to change the stroke to a calligraphic brush stroke without redrawing the object. What should you do?

A. Use the Brush tool to change the stroke to a calligraphic brush stroke.

B. Select the stroke and change it by using the Stroke panel.

C. Select the stroke and update the stroke in the Brushes panel.

D. Open the Brushes panel and click the Options of Selected Object button.

Answer: C

0 / 1